Haehnel Jonathan Knobloch Thomas Armand Julien

### « Préparation à la fouille de données »

Tuteur : Nicolas Lachiche Ref : T305ALAN

# Cahier des charges

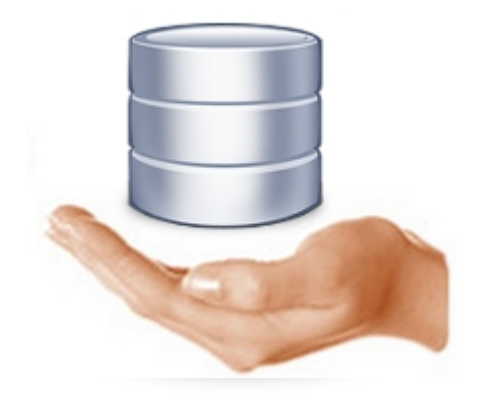

**Année 2010-2011** IUT Robert Schumann – Informatique

### Sommaire :

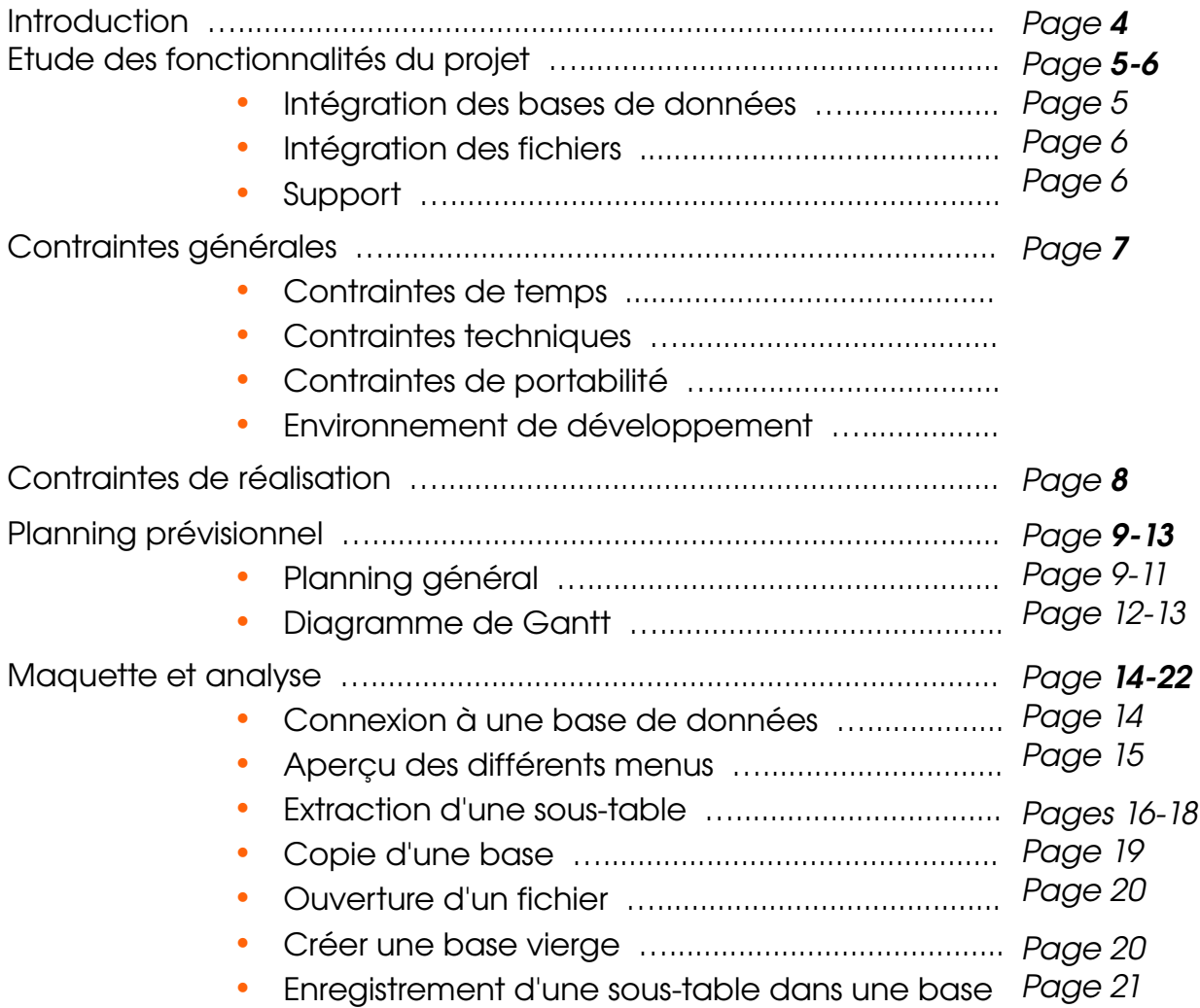

## Introduction:

#### Sujet:

Le projet consiste à réaliser une application java permettant de préparer les données pour plusieurs programmes de fouille de données. Cet utilitaire devra pouvoir manipuler et extraire des données de certaines bases de données et certains fichiers. Une interface graphique simple mais ergonomique est attendue.

#### Demandeur:

Mr Lachiche est le responsable du projet, mais également le maitre d'ouvrage.

#### Contexte:

Le projet s'insère dans le contexte de la fouille de données (recherche d'un modèle à partir d'un échantillon de données). Il va permettre de faciliter ce processus en sélectionnant à l'avance certaines données dans les bases et dans les fichiers. A la main, ce type d'opération est plutôt long et laborieux, il est donc important d'automatiser cette tache.

#### Limite du sujet:

Le système permettra d'extraire des données pour l'élaboration d'un modèle, mais en aucun cas, l'apprentissage de ce modèle n'est attendu dans ce projet.

#### Type de sujet:

Ce projet demande une petite analyse sur la structure des fichiers et des bases de données à intégrer dans notre application, mais c'est surtout du développement. Il faut en effet développer une interface graphique permettant de se connecter à des bases de données, d'ouvrir des fichiers spécifiques pour générer de nouvelles bases ou fichiers. Notre projet devra pouvoir s'intégrer dans un projet déjà existant, les bases de données et les fichiers d'entrés existent déjà.

## Etudes des fonctionnalités :

Voici, une liste des principales fonctionnalités de notre application. Celle-ci ne sont pas définitives, des modifications pourront être apportées pendant le développement. Chaque fonctionnalités est classé par ordre d'importance : P1 : fct. Essentielle > P2 : fct. Complémentaire > P3 : fct. De confort/Si possible

### a) Intégration des bases de données :

Le cœur de notre projet est la manipulation de différentes bases de donnée et la création de nouvelles tables dans celle-ci.

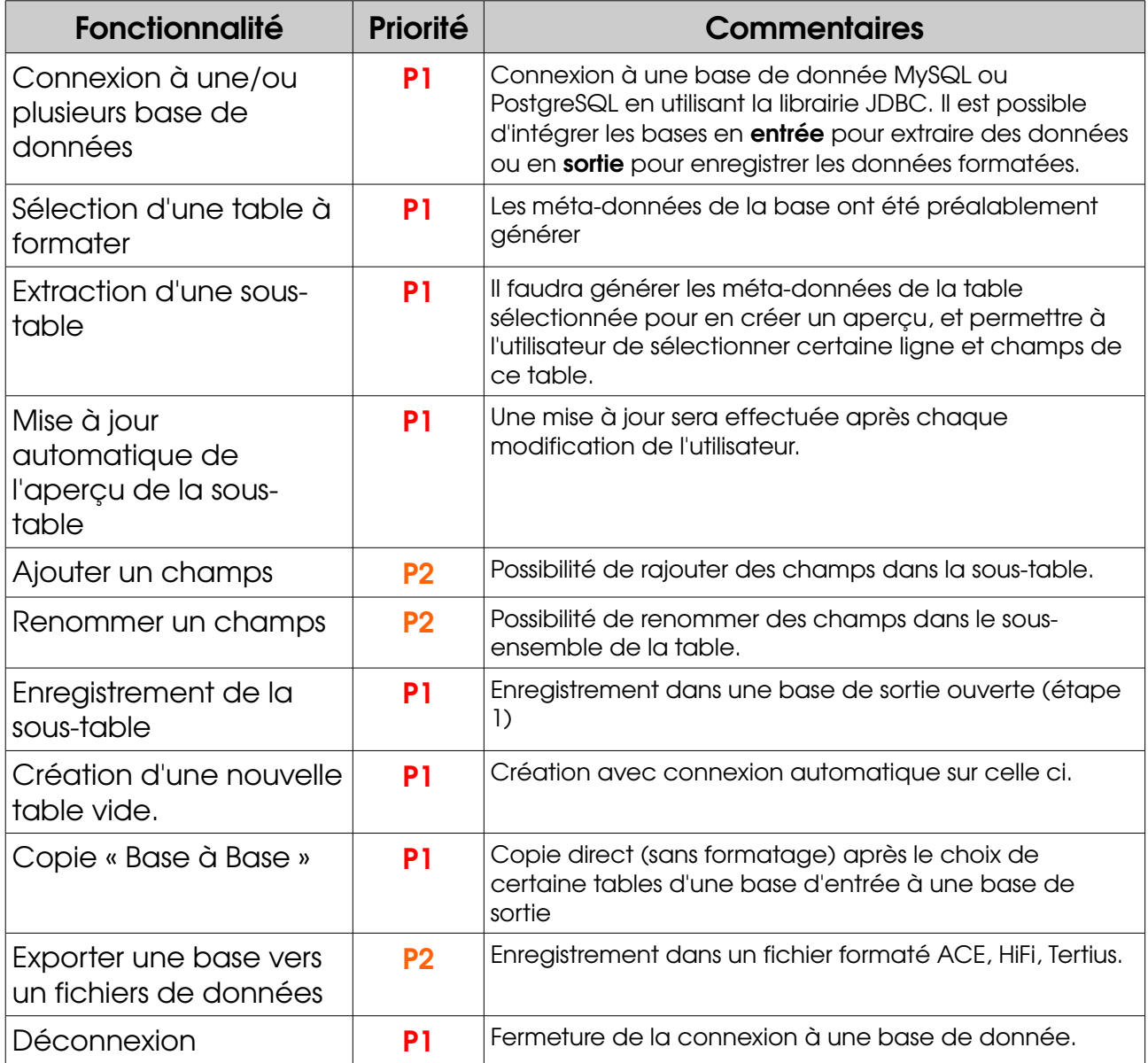

## Etudes des fonctionnalités :

### b) Intégration des fichiers de données :

En plus, de manipuler des bases de données, nous devons également intégrer trois types de fichiers (ACE, HiFi, Tertius) contenant des données formatées de façon différente.

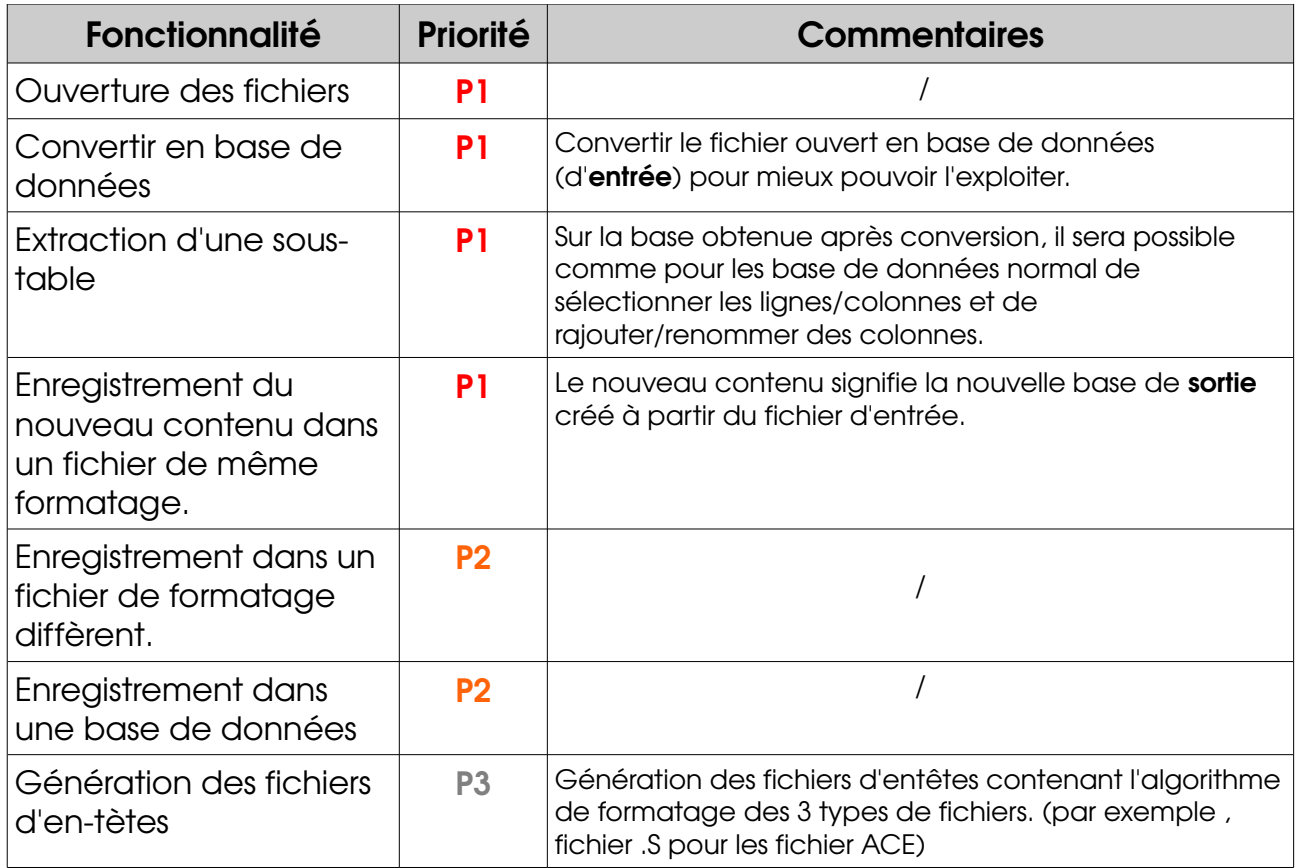

### c) Support:

En fin de projet, nous devons faire une support d'aide en ligne.

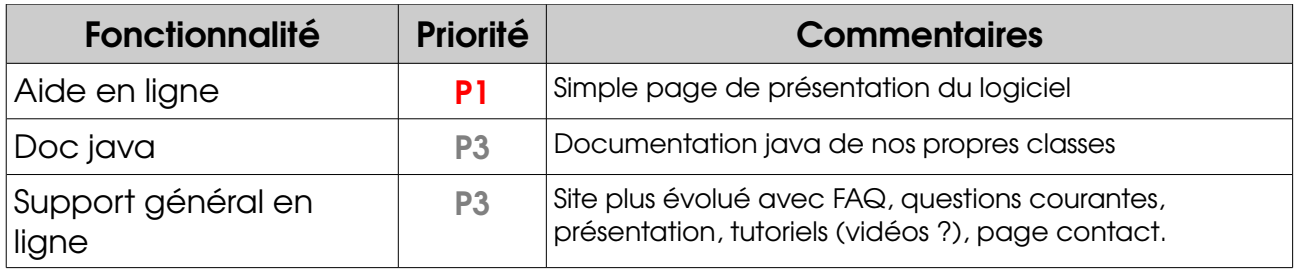

## Contraintes générales :

#### a) Contraintes de temps :

- Le logiciel devra respecter un certain calendrier (cf. Page 8), dont les principales échéances sont :
	- ➔ 15 octobre 2010 : Rendu du cahier des charges
	- ➔ 6 décembre 2010 : Rendu du premier prototype.
	- ➔ 10 au 12 Janvier 2011 : Développement
	- ➔ 13 Janvier 2011 : Livraison du projet
	- ➔ 14 Janvier 2011 : Soutenance
- Notre temps de travail individuel devra être organisé logiquement et équitablement durant toute la durée du projet. Nous allons essayer de maintenir un minimum de 5 heures par semaine par personne.

#### b) Contraintes techniques :

- Réalisation du logiciel en Java
- Interface simple mais ergonomique
- L'application doit pouvoir s'insérer dans un projet existant
- Les bases de données et les fichiers d'entrées sont existants
- Gérer les différents types de formatage des fichiers utilisés
- Générer toutes les méta-données

#### c) Contraintes de portabilitées :

- Étant développé en Java, notre logiciel sera portable sur la majorité des systèmes d'exploitation ayant une machine virtuelle Java active.
- Notre logiciel devra néanmoins être compatible avec toute base de donnée MySQL et PostgreSQL, et avec tous les fichiers de données Ace, HiFi et Tertius.
- L'application devra être compatible avec l'outil de gestion déjà existant, car nous devons pouvoir les emboiter les uns dans les autres.

#### d) Environnement de développement :

- Type de base de donnée à utiliser : MySQL et PostgreSQL
- Langage de développement : Java
- Librairie de gestion des bases de données : JDBC
- Librairie Graphique utilisée : Swing , AWT
- Logiciel de développement : NetBeans , Éditeur de texte
- Type de logiciel : Utilitaire de gestion de base de données

## Contraintes de réalisation :

• Les principaux acteurs de notre projet seront :

→ le maître d'ouvrage : Mr. Lachiche qui est également notre tuteur de projet.

→ le maître d'œuvre : Jonathan Haehnel, le chef du projet.

→ le comité de pilotage : Mr Lachiche et Jonathan Haehnel

→ l'équipe de développement : Jonathan Haehnel, Julien Armand et Thomas Knobloch.

• Les rendez-vous entre Tuteur et Groupe se programment après chaque entretient. Pour le moment ils se font le lundi à 15h30. Il est nécessaire de faire un compte-rendu après chaque réunion à faire pour la suivante afin que le tuteur puisse répondre à d'éventuelles questions ou incompréhensions du sujet.

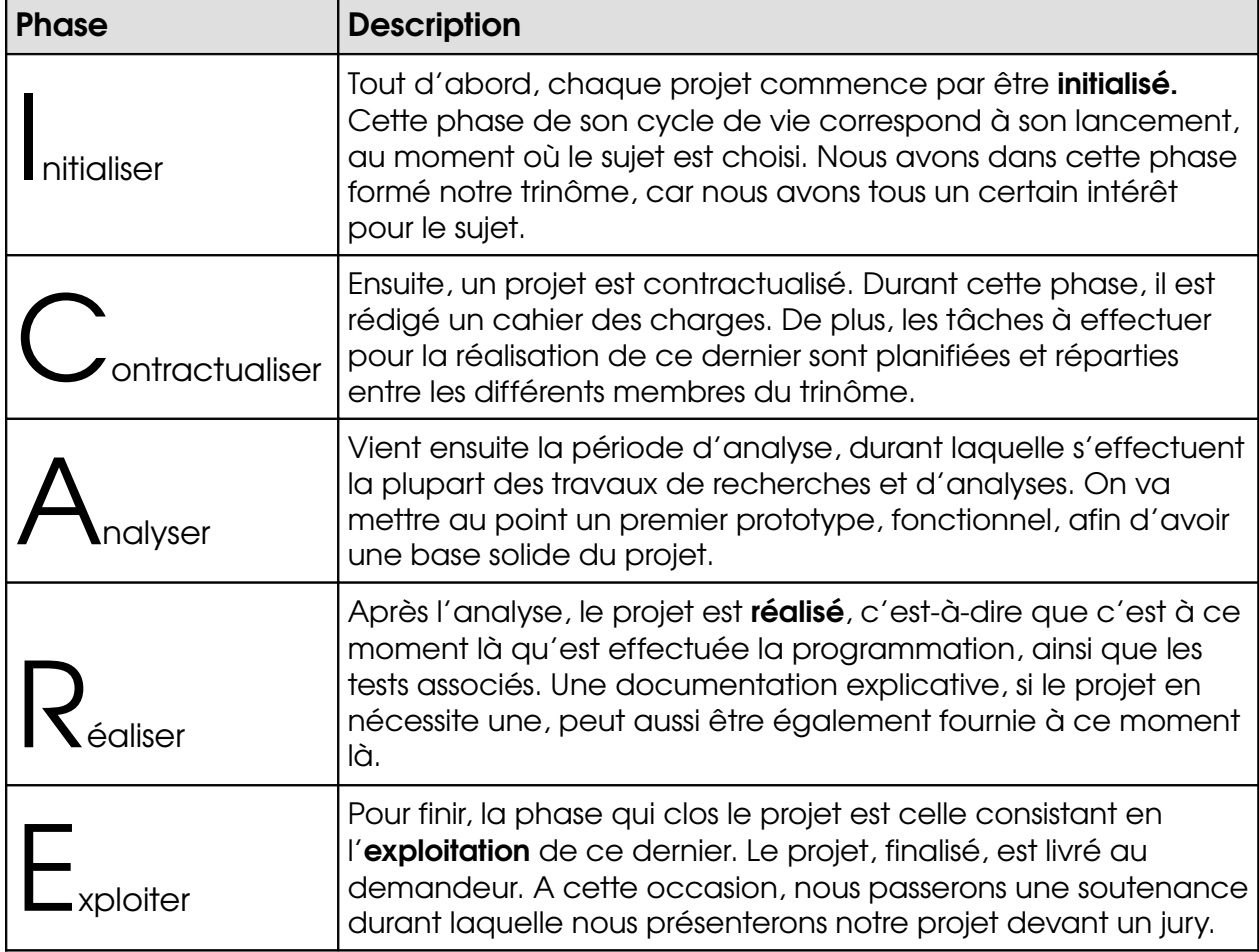

Le cycle de vie de notre projet est le cycle de vie **ICARE** :

## Planning prévisionnel :

### a) Planning général :

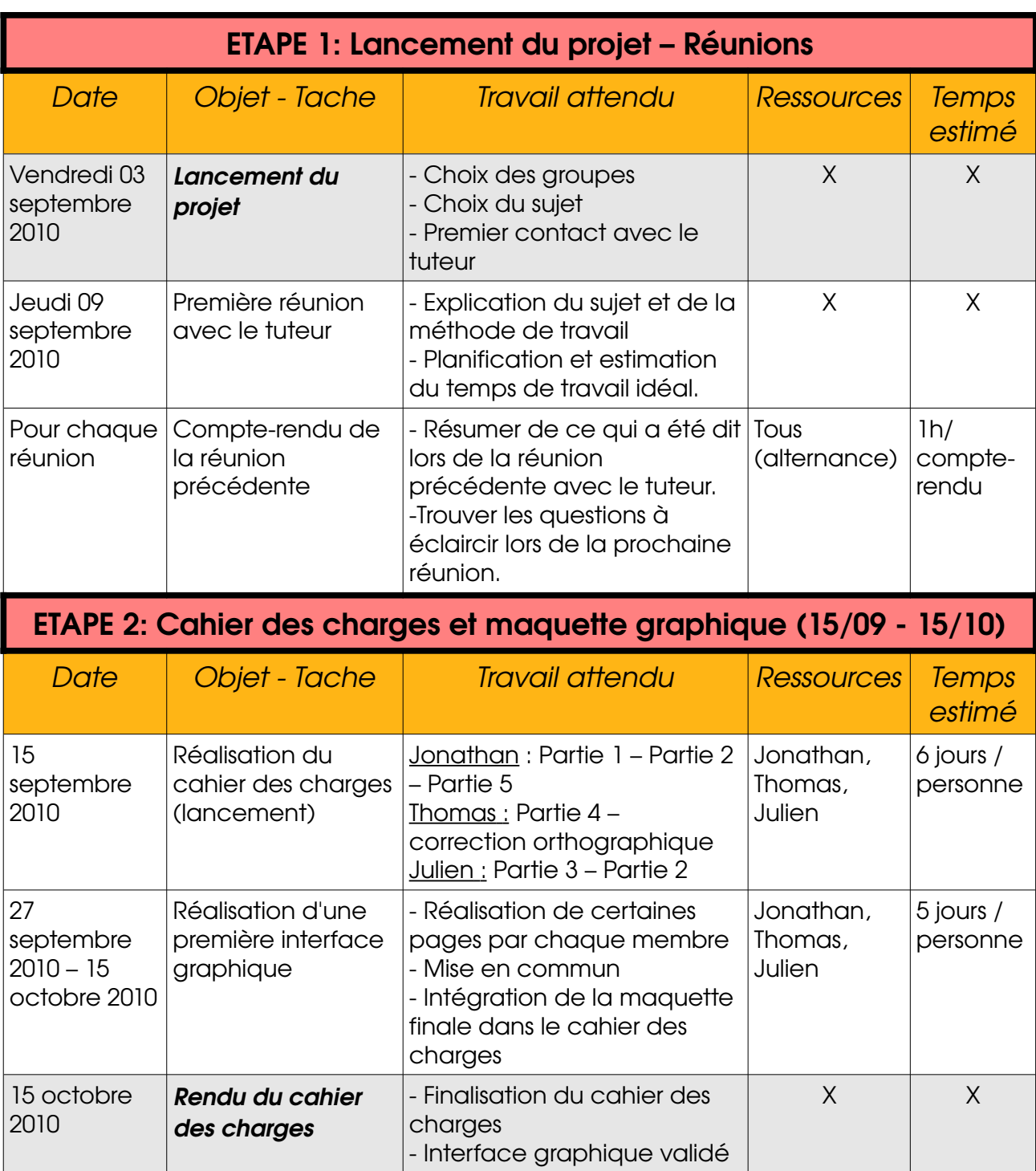

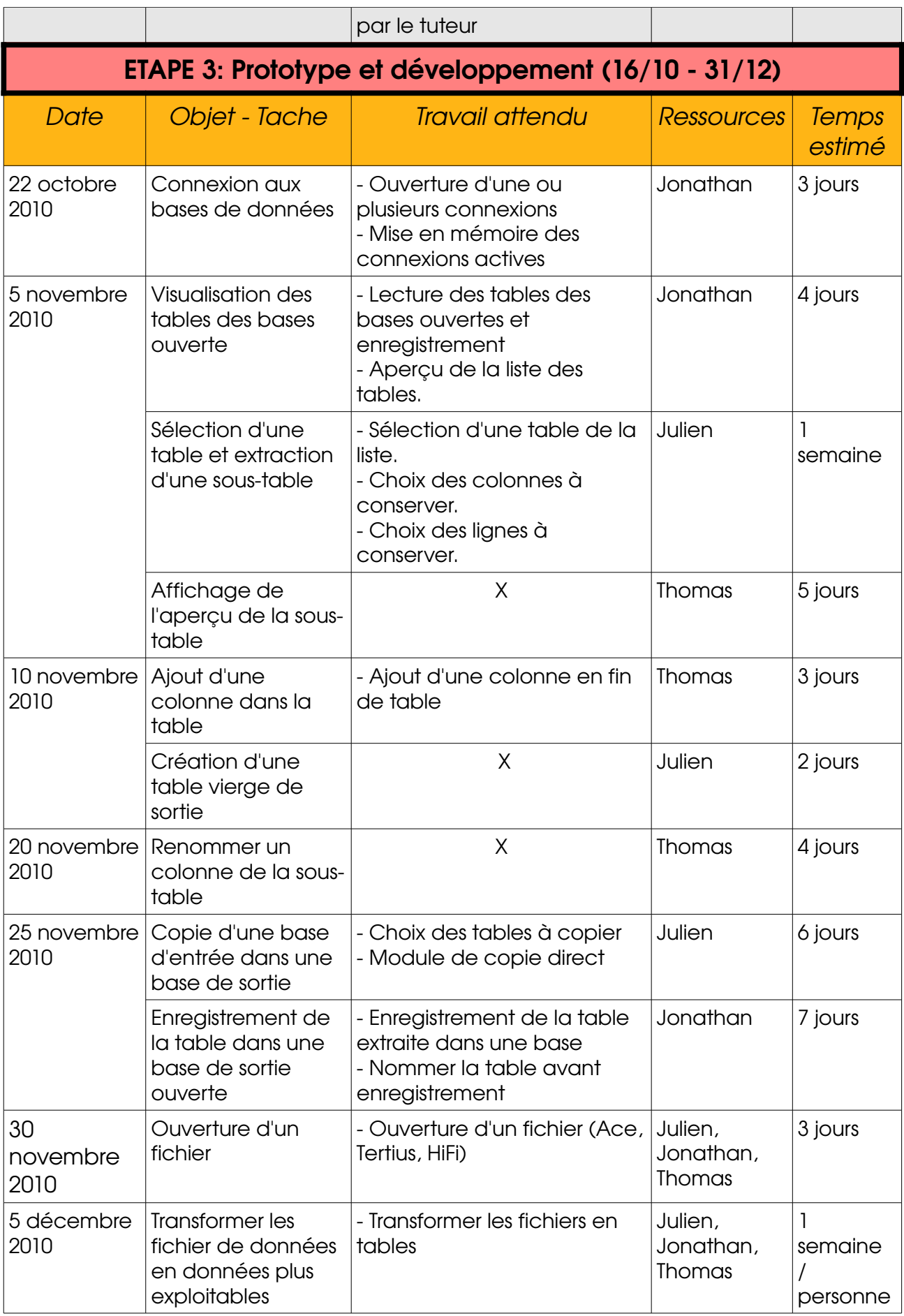

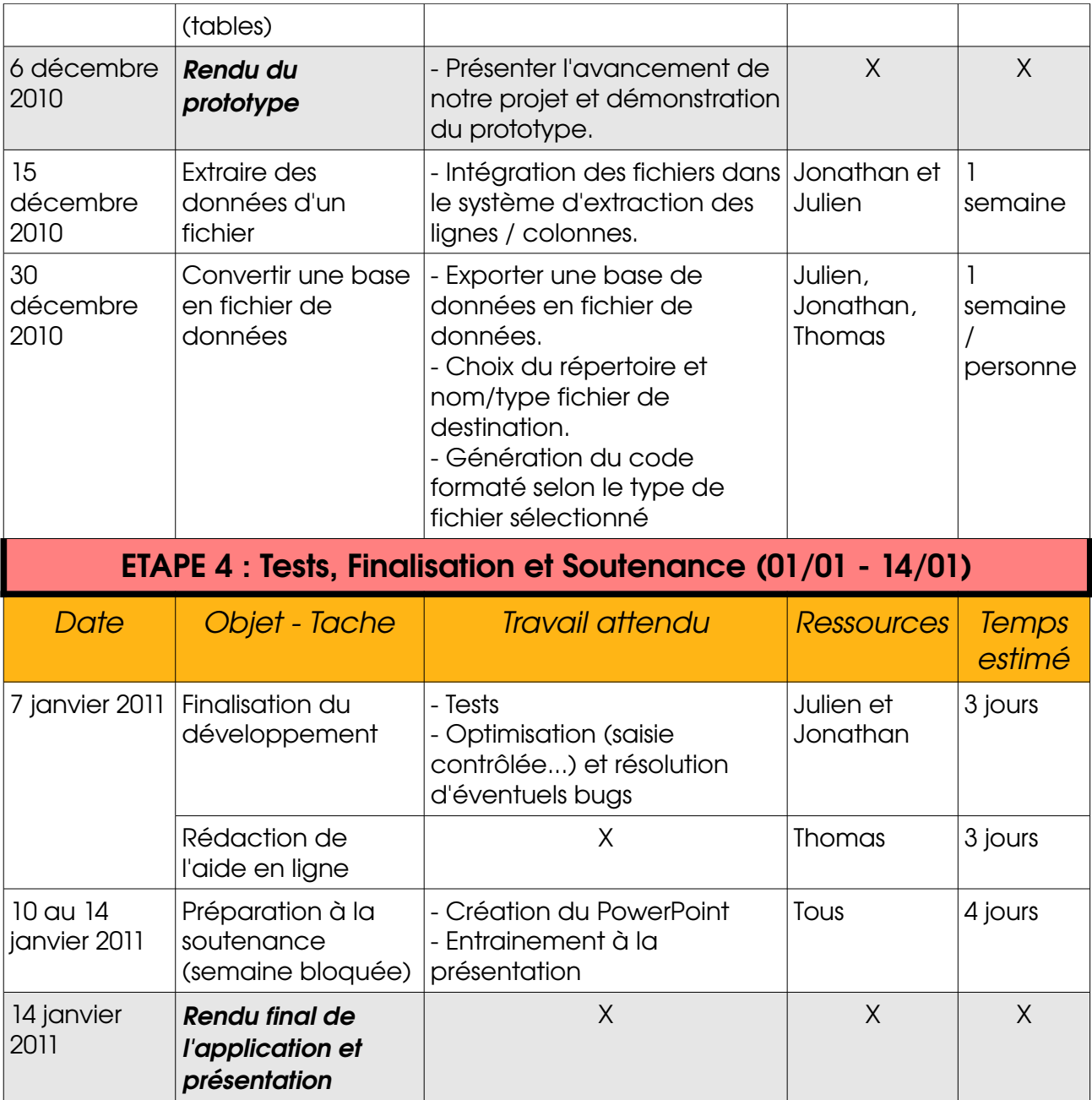

### b) Diagramme de Gantt :

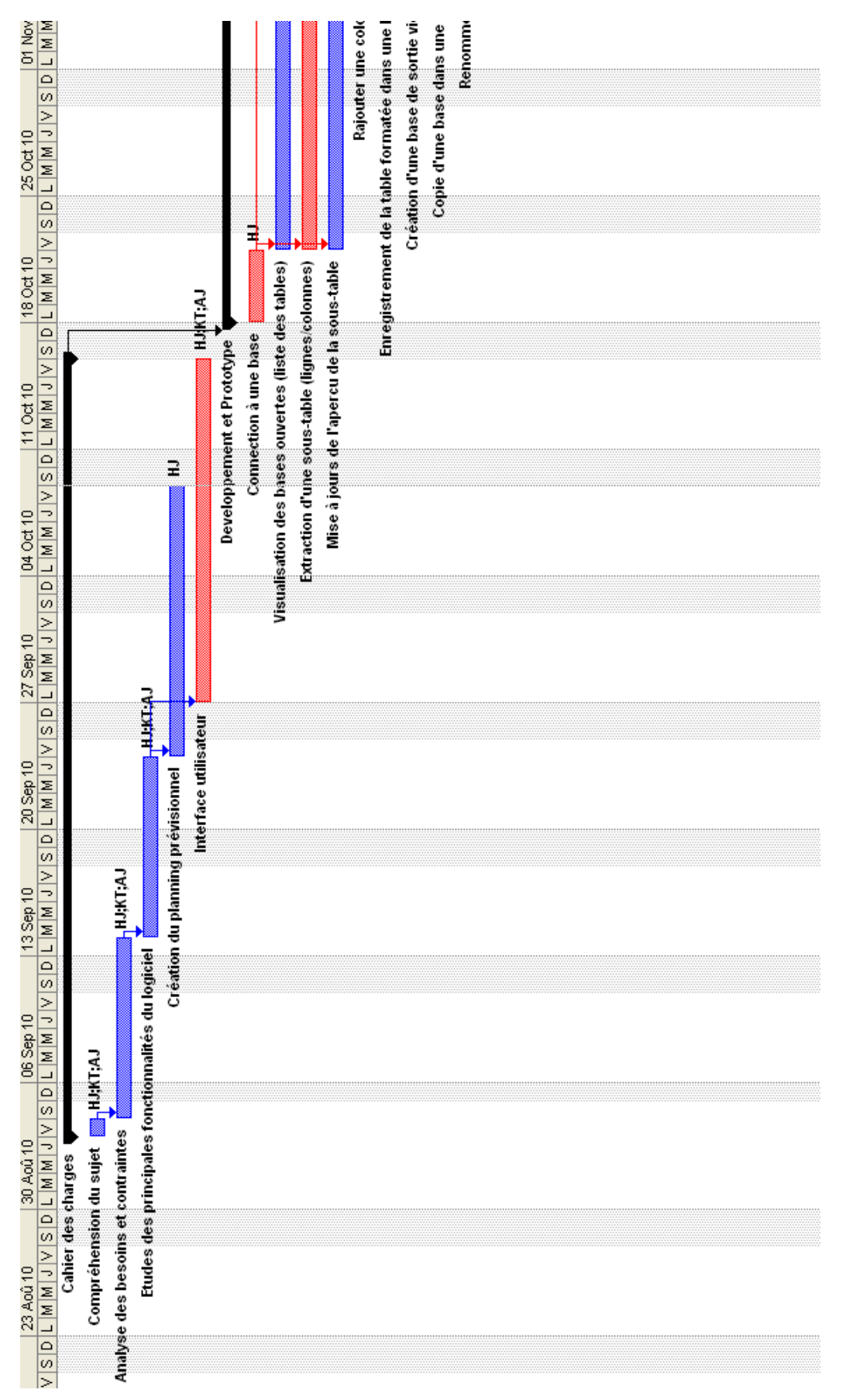

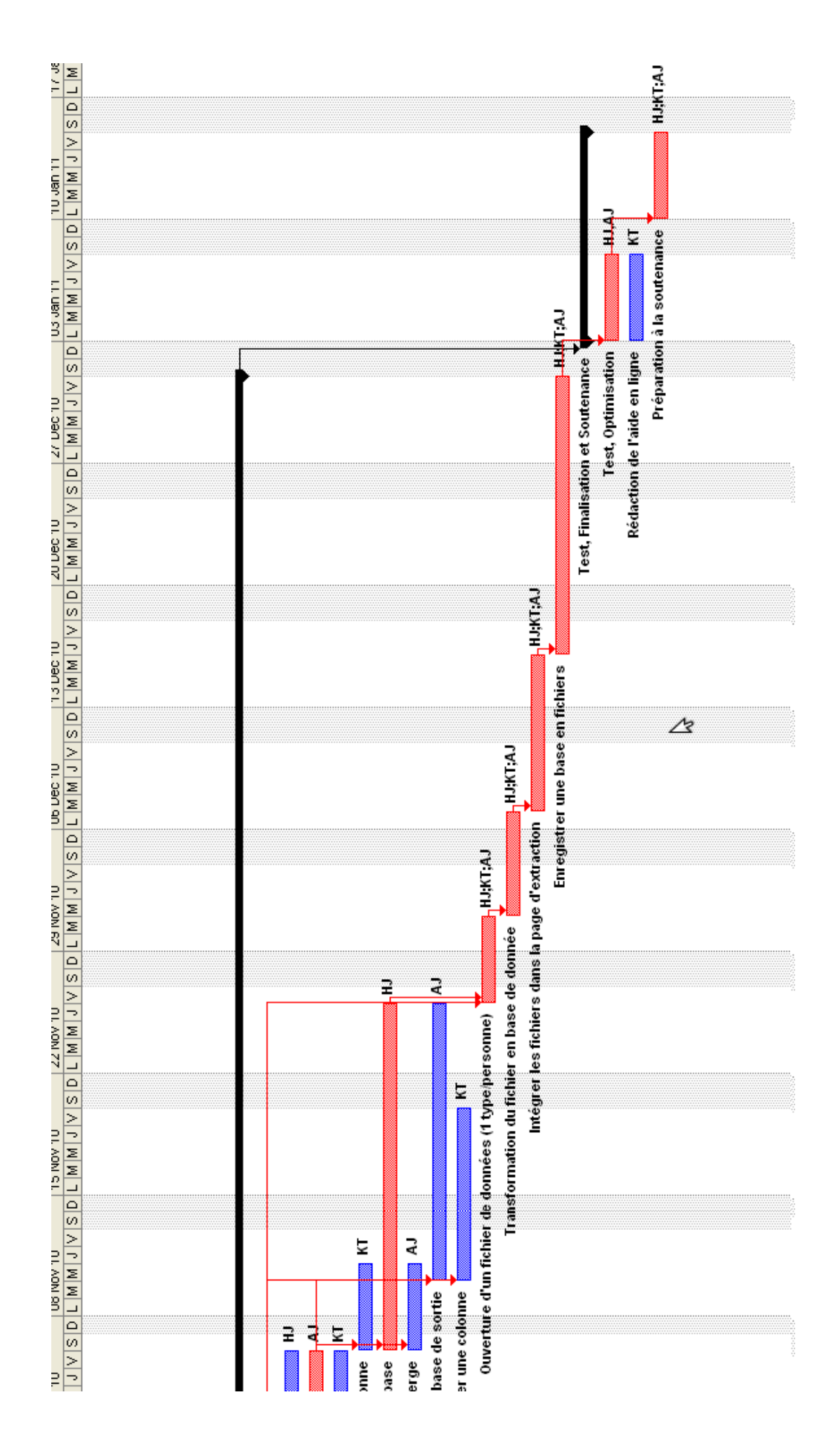

### a) Page de connexion à une base de données :

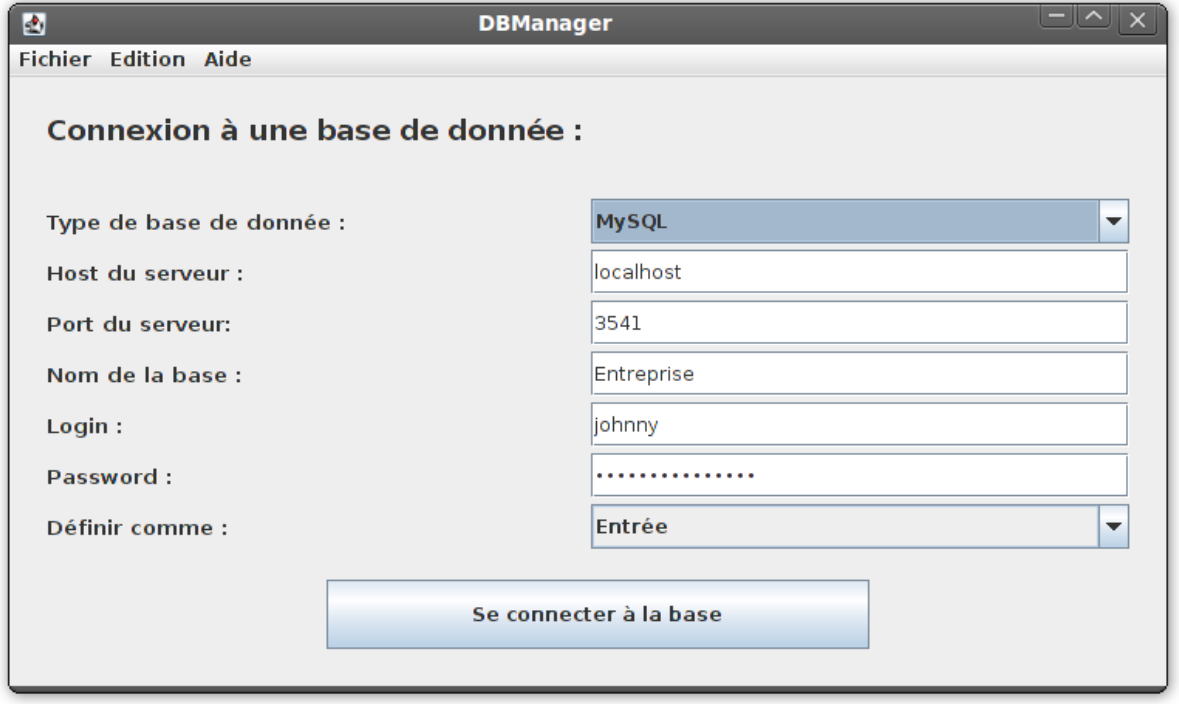

A l'ouverture du logiciel, cette page apparaît, elle permet la connexion à une base de données.

On peut apercevoir que l'on demande à l'utilisateur plusieurs informations. Tout d'abord, on choisi dans une JcomboBox() le type de système de gestion de la base à ouvrir. (pour le moment, soit MySQL ou PostgreSQL)

Puis, l'on saisi dans l'**adresse du serveur** de la base (host) dans un JtextField().

Pour ce connecter, il faut également ajouter le port d'accès à la base, chaque système de gestion possède un port par défaut, il sera automatiquement placé dans la zone de saisie, mais il sera possible de le modifier manuellement tout de même.

Dans une JtextField(), l'on saisie également le nom de la base et son login de connexion, le mot de passe sera quand à lui mis dans un JpasswordField() pour éviter d'être visible en clair.

Après, il faut choisir dans une JcomboBox(), si la base est prise en compte comme **base** d'entrée ou base de sortie dans l'application. Nous avons choisir de mettre ce type de limitation pour éviter la modification/l'écrasement d'une base lors du formatage de celleci.

En cliquant sur le Jbutton() « Se connecter », soit la connexion à réussie, et alors on enregistrement l'objet BDConnexion() dans un tableau (Vector()) qui contient toutes les connexions ouvertes et on affiche la page d'extraction d'une sous-table (cf. Point b). En revanche, en cas d'échec, l'on affiche une boite de dialogue JoptionPane(JOptionPane.ERROR\_MESSAGE).

#### b) Aperçu des différents menus:

Notre application possède trois différents menus dans sa JmenuBar(). Nous détaillerons leur contenu ci-dessous.

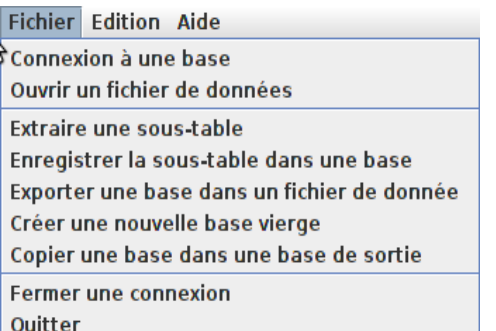

Le menu « Fichier »

Ce menu est le menu principal de notre application, toutes les actions possibles y sont référencées. Le premier JmenuItem() permet l'affichage de la page de connexion à une base. Cette page n'est soumis à aucune précondition, vous pouvez vous connecter autant de bases que vous voulez en même temps.

Dans un second temps, le menu suivant permet d'ouvrir un fichier. Comme son prédécesseur, il n'est soumis à aucune précondition. (plus d'information, partie d) En revanche, par défaut, la page d' extraction et la page de copie d'une base dans une base de sortie sont grisées, elles ne peuvent que s'ouvrir s'il y a au moins une base d'entrée et une de sortie ouverte.

Plus complexe, la **page d'enregistrement** de la sous-table dans une base de sortie, grisée par défaut, pour les mêmes raisons que la précédente. Mais, en plus, elle ne s'ouvre que si une table à été formaté en amont.

La page de **fermeture d'une connexion** nécessite qu'une connexion soit ouverte. En revanche, les pages de création d'une table de sortie vierge et le bouton quitter l'application sont cliquable tout le temps. En cliquant sur « quitter », le programme ferme toutes les connexions en cours et termine l'exécution avec System.exit(0) ;

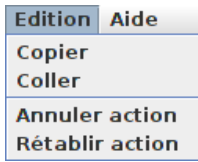

Le menu « Edition »

Ce menu contient quelques fonctions d'édition de base comme Copier - Coller et les fonction **Annuler-Rétablir** plus complexes à coder (Nécessitant un historique). Nous intégrerons ses deux dernières si possible.

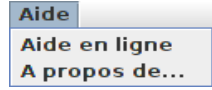

Le menu « Aide»

Ce menu contient deux éléments, le premier vous renvoies sur notre site d'aide en ligne. Et, le second ouvre une fenêtre de dialogue, avec les principales **informations techniques** de l'application (brève présentation, crédits, versions, logo).

#### c) Page d'extraction d'une sous-table:

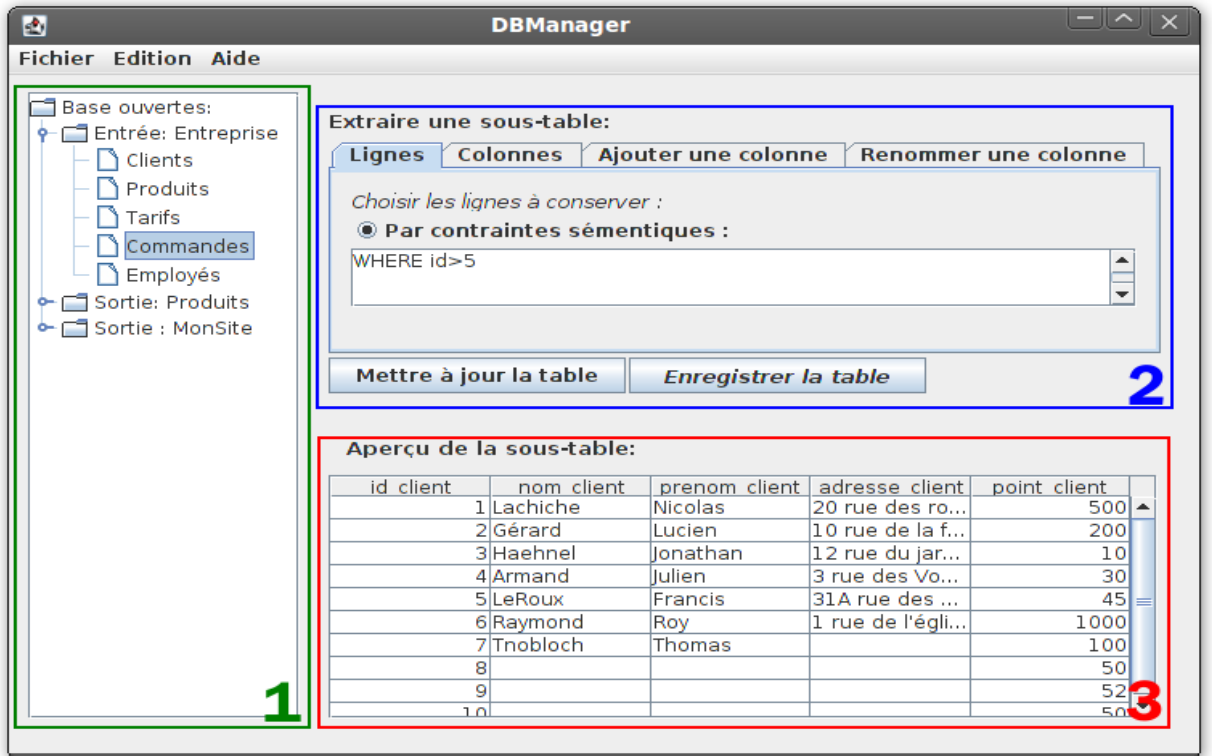

Cette page a pour fonction principale de permettre d'extraire une sous-table à partir d'une table préexistante. (En annexe, elle permet aussi d'avoir un aperçu de l'ensemble des tables des bases que l'utilisateur a ouvertes)

Précondition : L'affichage de cette page ne peut se faire que si une base d'entrée et une base de sortie ont été préalablement ouvertes (se référer a la partie « Maquette et analyse » point « a ») pour plus de détails concernant l'ouverture d'une base en entrée ou en sortie).

On constate que la page d'extraction est composée de 3 parties :

- La 1ere partie permet de sélectionner une base parmi les bases ouvertes et d'y choisir une table. Cette sélection est permise grâce a l'utilisation d'un objet JTree() qui affiche les bases et les tables sous forme hiérarchique.
- La 2<sup>nd</sup> (ci-dessous) permet, une fois une table sélectionnée, de :
	- → restreindre les lignes et les colonnes à afficher.
	- $\rightarrow$  ajouter une colonne.
	- $\rightarrow$  renommer une colonne.

Pour ce faire , on utilise un objet JTabbedPane() qui dessine un panneau contenant des onglets. (Plus d'information ci-dessous)

### c) Page d'extraction d'une sous-table :

• La 3ème et dernière partie de l'interface affiche l'aperçu de la table actuellement sélectionné. Cette affichage est réalisé grâce à une JTable() qui est directement mise a jour par sélection d'une table ou action sur le JButton() « Mettre à jour la table ».

#### 1 - Sélection des lignes :

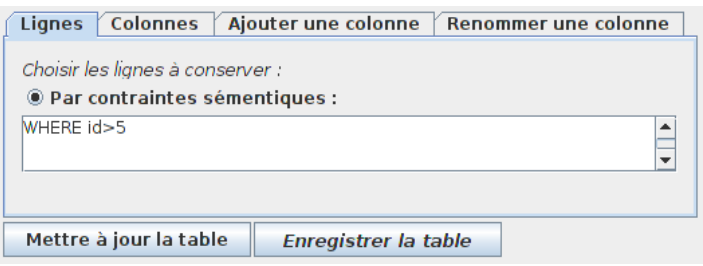

Cette onglet permet de restreindre l'affichage des lignes d'une table à partir de contraintes sémantiques saisies dans un objet JTextArea().

Deux JButton() sont également présents l'un « Mettre à jour la table » met directement à jour la table dans l'aperçu , l'autre , « Enregistrer la table » ouvre la page d'enregistrement d'une table (Ces 2 JButton() sont présents sur tout les onglets de cette partie et conservent la même fonction).

#### 2 Sélection des colonnes:

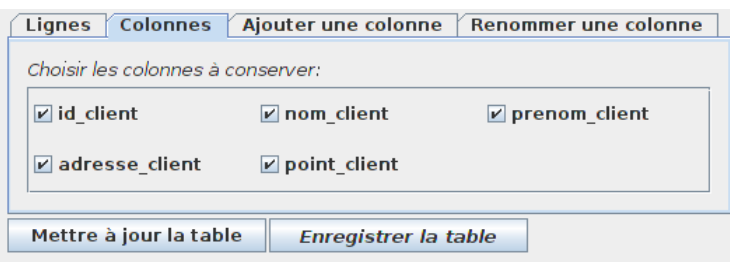

Cette onglet permet comme le précèdent, de restreindre l'affichage mais cettefois ci, des colonnes. Cette restriction est faite par l'intermédiaire de JcheckBox(). Une JCheckBox() est attribué à chaque colonne de la table et porte son nom. Le statut sélectionné ou non, conditionne les tables à conserver ou non.

#### 3- Ajouter une colonne:

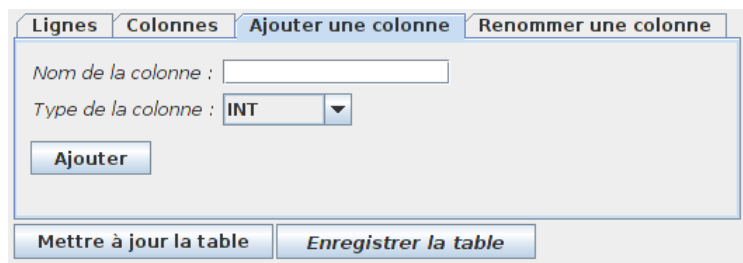

### c) Page d'extraction d'une sous-table :

Cet onglet permet d'ajouter une colonne. D'abord l'utilisateur entre le nom de la nouvelle colonne grâce a un JtextField(). Ensuite, il sélectionne le type de cette colonne dans une ComboBox() contenant la liste des types de données possibles. Et enfin l'utilisateur clique sur le Jbutton() « Ajouter » , qui ajoute la nouvelle colonne en dernière position dans la table.

#### 4- Ajouter une colonne:

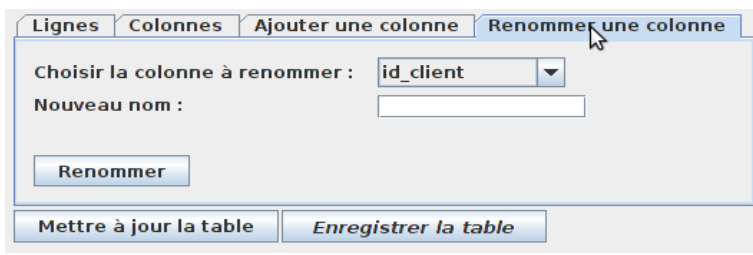

Cette onglet permet de renommer une colonne. Dans un premier temps l'utilisateur sélectionne dans une JComboBox() la colonne (de la table actuellement ouverte) à renommer. Puis dans une JTextField() le nouveau nom de la colonne. Puis pour finir, il clique sur le JButton() « Renommer » , qui renomme la colonne.

d) Copie d'une base vers une autre:

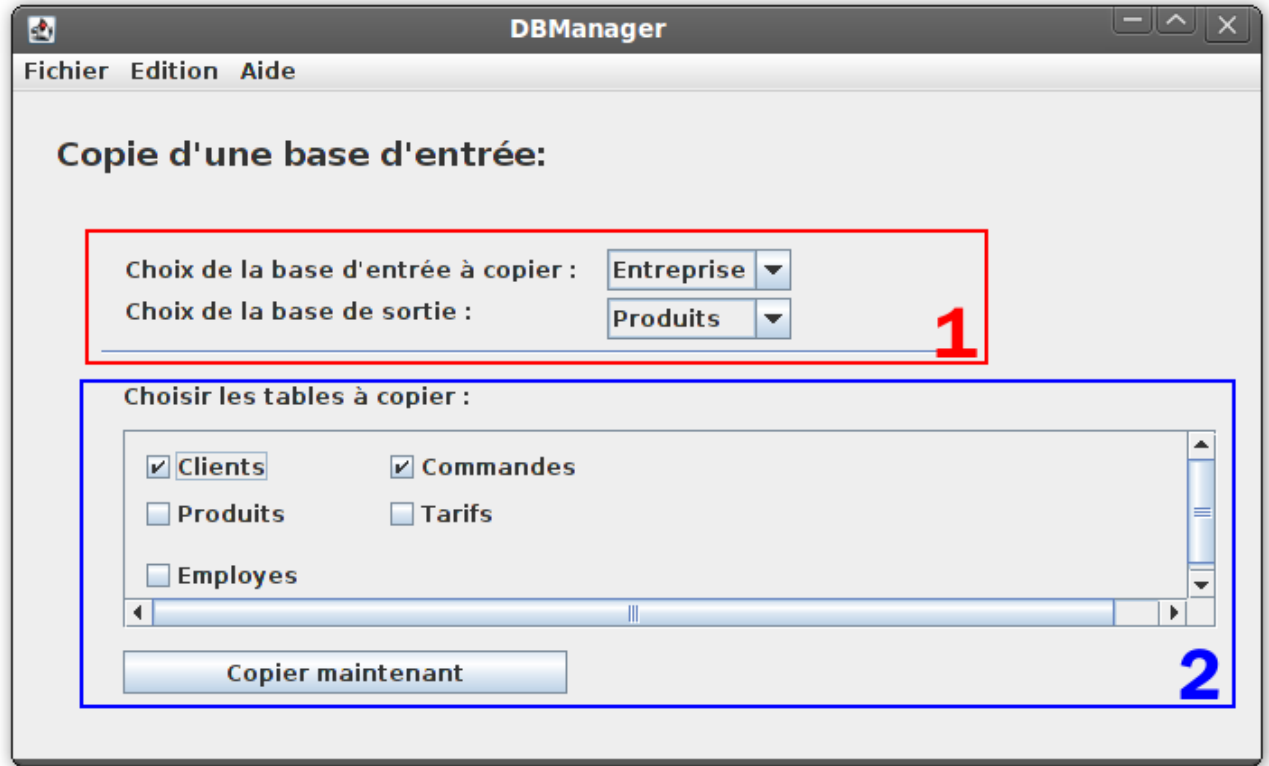

La fenêtre permettant de copier le contenu sélectionné d'une base d'entrée dans une base de sortie est composé de deux JcomboBox() permettant de choisir la base « source » et la base « cible ».

Lorsque ces deux éléments sont complétés la seconde partie de la fenêtre se met à jour. La seconde partie de la fenêtre permet de sélectionner des tables de la base « source » à la base « cible » à l'aide de JcheckBox() contenus dans un JscrollPane().

e) Création d'une base vierge :

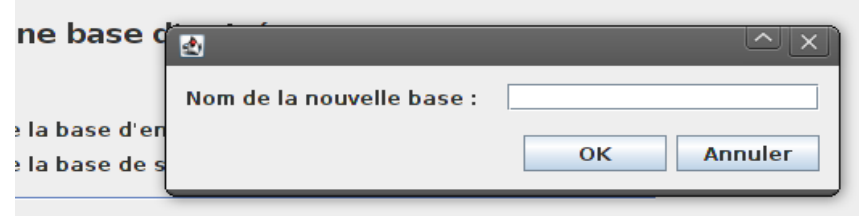

La création d'une base vierge se fait dans une boite de dialogue (Jdialog()) dans laquelle on saisit le nouveau nom dans un JtextField(). La création de nouvelles base se fera en utilisant JDBC et des requêtes SQL.

### f) Ouverture d'un fichier de données :

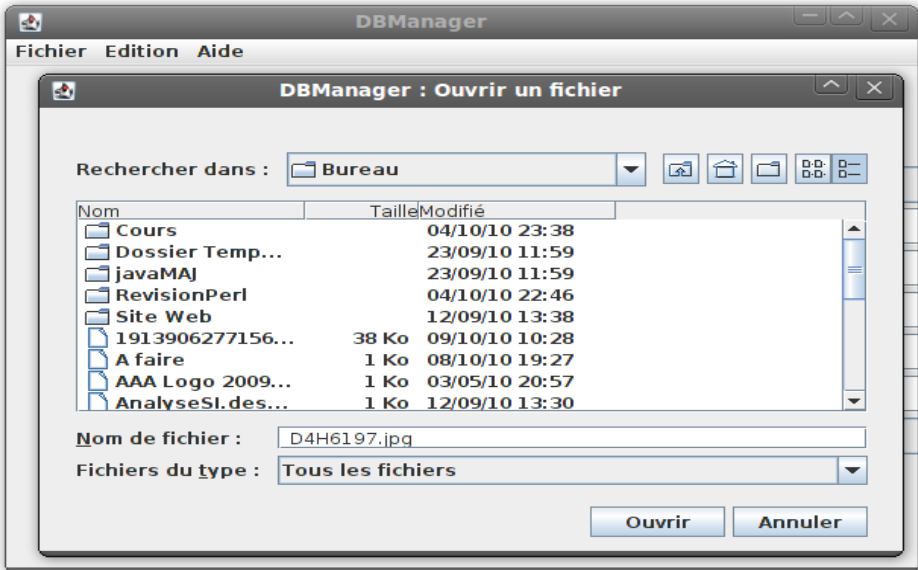

L'ouverture d'un fichier de données se fera en cliquant sur « Ouvrir un fichier de données » présent dans la catégorie « Fichier » de la JmenuBar(). Cette action entrainera l'ouverture d'une Jdialog() dans laquelle un JfileChooser() permettra de rechercher le fichier souhaité et de l'ouvrir. L'ouverture du fichier se fait à partir de l'utilisation de la classe File et du constructeur [File](http://download.oracle.com/javase/1.4.2/docs/api/java/io/File.html#File(java.lang.String,%20java.lang.String))(String parent, String child). Extrait de la documentation java de ce constructeur : « Creates a new File instance from a parent pathname string and a child pathname string. ».

Si l'ouverture du fichier échoue, un message d'erreur sera signalé à l'utilisateur dans une nouvelle boite de dialogue, l'objet utilisé pour cette affichage d'erreur sera JoptionPane(JOptionPane.ERROR\_MESSAGE).

g) Enregistrement de la sous-table formaté dans une base de sortie :

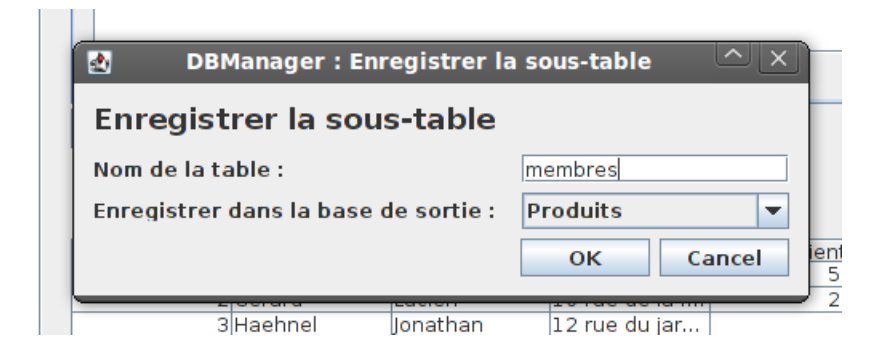

Lorsque l'utilisateur a effectué une sélection sur les tables, en cliquant sur le bouton « Enregistrer la table », une Jdialog() apparaît à l'écran. Celle-ci, permet à l'utilisateur d'**enregistrer la sous-table dans la base de sortie** de son choix en donnant le nom de la future table dans une JtextField(). Par défaut, le nom de l'ancienne table est choisis. Les bases de sorties disponibles sont représentées dans une JcomboBox().

Pour pouvoir enregistrer une sous-table, il faut obligatoirement avoir une base de sortie ouverte et logiquement avoir extrait une sous-table d'une base d'entrée.